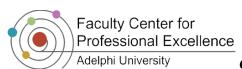

# Quick Guide: Roland Recorder (Advanced Options)

#### **Roland: Advanced Options**

Note: Roland Recorders are available for use at the IT Help Desk. You can view the owners manual.

#### Playing Back a Recording

- 1. Press the *Finder* button
- 2. Use the Play and Stop buttons to navigate to your recording
- 3. Use the Record button to select the recording
- 4. Use the record button to choose Select
- 5. Press Play

## Rename a Recording

- 1. Press the Finder button
- 2. Use the Play and Stop buttons to navigate to your recording
- 3. Use the *Record* button to select the recording
- 4. Use the Play and Stop buttons to scroll down to option 4, Rename
- 5. Use the record button to choose Rename
- 6. Use the left and right arrows to move between letters, and the *Play* and *Stop* buttons to change letters
- 7. Press Record to save the new name

## **Delete a Recording**

- 1. Press the *Finder* button
- 2. Use the *Play* and *Stop* buttons to navigate to your recording
- 3. Use the Record button to select the recording
- 4. Use the Play and Stop buttons to scroll down to option 3, Delete
- 5. Press Record to select Delete, then press Record again to delete the file

## **Convert WAV Recording into MP3**

- 1. Press the *Finder* button
- 2. Use the Play and Stop buttons to navigate to your recording
- 3. Use the *Record* button to select the recording
- 4. Use the Play and Stop buttons to scroll down to option 10, MP3 Recording
- 5. Press *Record* to select *MP3 Recording*, then press *Record* again to begin the conversion
- 6. The device will create an MP3 copy-- you will be taken back to the *Finder* screen when the conversion is finished